# Gecko offers online training for T.O.M. Software!

Gecko now offers live, web-based training in the form of training 'webinars'. These webinars provide group instruction on various parts of the T.O.M. programs, they help the new user as well as those that have been using T.O.M. for years but think they may be missing something!

All you need to participate in the class is a stable, high-speed Internet connection, the Microsoft Internet Explorer browser, and a phone (to dial into the toll-free conference call). Each webinar session is scheduled for approximately 1 ½ - 2 hours. Below is a list of webinars offered, see the registration page for specific dates and details on signing up.

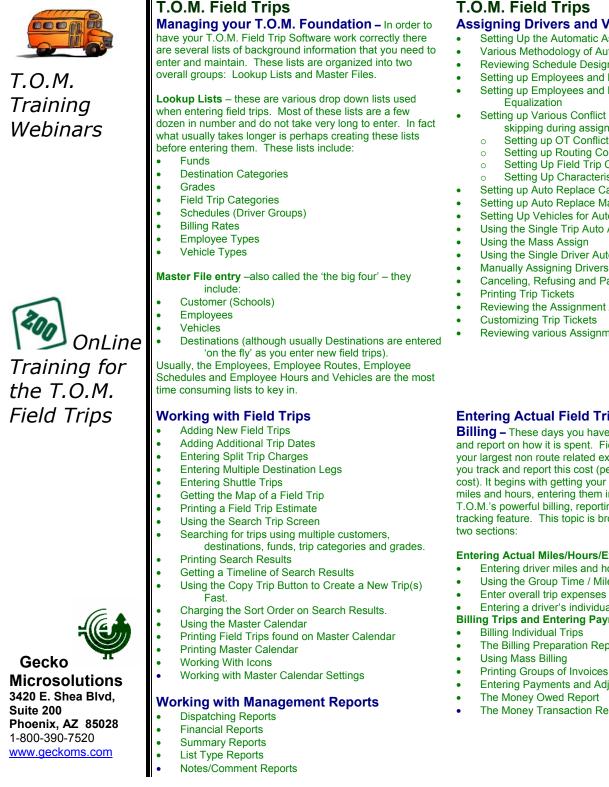

## T.O.M. Field Trips

#### Assigning Drivers and Vehicles to Trips

- Setting Up the Automatic Assignment Feature
- Various Methodology of Auto Assign
- **Reviewing Schedule Design**
- Setting up Employees and District Options for Rotation
- Setting up Employees and District Options for Hours
- Setting up Various Conflict Checking for warnings or skipping during assigning:
  - Setting up OT Conflict Check
  - Setting up Routing Conflict Check
  - Setting Up Field Trip Conflict Check
  - Setting Up Characteristic Conflict Check
- Setting up Auto Replace Cancellation Feature
- Setting up Auto Replace Makeup Feature
- Setting Up Vehicles for Auto Assign
- Using the Single Trip Auto Assign
- Using the Mass Assign
- Using the Single Driver Auto Assign
- Manually Assigning Drivers
- Canceling, Refusing and Passing Drivers
- Reviewing the Assignment Activity Log
- **Customizing Trip Tickets**
- Reviewing various Assignment / Dispatching Reports

#### **Entering Actual Field Trip Miles/Hours and**

Billing - These days you have to watch every dollar spent and report on how it is spent. Field Trips are usually one of your largest non route related expenses. T.O.M. can help you track and report this cost (perhaps even recoup this cost). It begins with getting your drivers' actual field trip miles and hours, entering them in T.O.M. and using T.O.M.'s powerful billing, reporting, and reimbursement tracking feature. This topic is broken down into the following

#### Entering Actual Miles/Hours/Expense Info.

- Entering driver miles and hours
- Using the Group Time / Miles Entry
- Enter overall trip expenses
- Entering a driver's individual trip expense

#### Billing Trips and Entering Payments and Adjustments

- **Billing Individual Trips**
- The Billing Preparation Report
- **Entering Payments and Adjustments**
- The Money Transaction Report

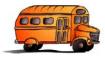

## Т.О.М. Training Webinars

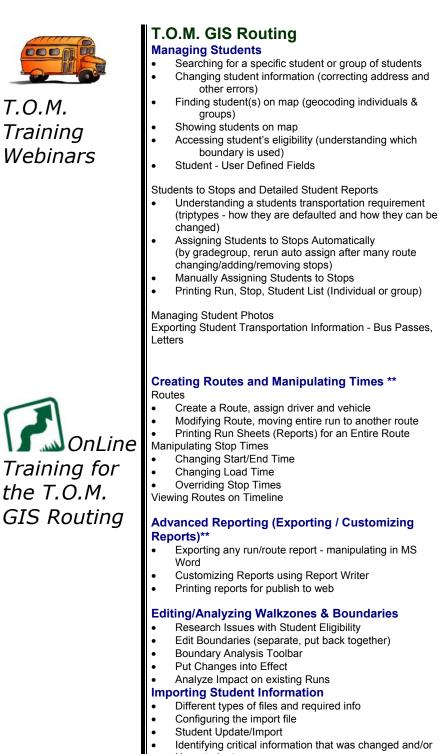

Printing Run, Stop, Student List (Individual or group)

Exporting Student Transportation Information - Bus Passes,

## **Creating Routes and Manipulating Times \*\***

- Create a Route, assign driver and vehicle
- Modifying Route, moving entire run to another route
- Printing Run Sheets (Reports) for an Entire Route

# Advanced Reporting (Exporting / Customizing

Exporting any run/route report - manipulating in MS

## **Editing/Analyzing Walkzones & Boundaries**

- Edit Boundaries (separate, put back together)
- Identifying critical information that was changed and/or New students
- Running student tasks following import

## Mapping – Working with ArcView \*\*

Adding Layers

•

•

- How to layer themes in the ArcView project
  - Making a theme "active" versus "on" and ensuring streets theme is not active by defualt
  - Investigating Data Underneath Layer
- Select and show item on map (a-from underneath data layer, b-from map)
- Labeling Street name & Legend Editor
- Printing Maps ArcView Layouts
- **Defining Geocoding Parameters**
- Update street names and Address Ranges

## T.O.M. GIS Routing

#### Working with Transit (Regular Ed) Runs\*\* Stops

- Adding a new stop and finding it on map
- Reverse Geocoding (Getting Address from the Map)
- Geocoding a group of Stops (parcel vs street)
- Deleting stops

Runs

- Run header vs detail
- Create Run from List
- Create Run from Map
- Run Times
- **Driver Directions**
- Adding Directional Stops
- Move stop from one run to another
- Printing Runs (Run/Stop Reports, Individually and From Run Search, i.e. All runs for a particular school)
- Printing Runs on the Map

Mid-day, Late, Special Programs and different runs based on Day of Week

- Adding TripTypes & Assigning Student / Stop TripTypes
- Creating a run with a special triptype
- Identifying & Reporting on day variations on the run

## **Creating Special Needs Routes and Runs**

- Identifying a special needs student
- Adding Special Need Requirements
- Transport Curb-to-Curb
- Special Needs Trip Types
- Suggest Run
- Adding transportation for an Additional Address
- Adding transportation that differs by day of week
- Creating a Special Needs Run

## Behind the Scenes\*\*

- Creating/Updating Schools, Employees, Vehicles Database Maintenance, Backup/Restore,
- Maintenance Utilities,
- District Options and Other Configuration Parameters (GradeGroups, TripTypes, etc.)

## **Researching Geocoding Problems\*\***

- Geocoding directly in ArcView and setting properties
- Searching Data Layer
- Address Changes (search on all offending addresses)
- Map Changes (Street Name, Address Ranges)

#### Mapping - Updating Map/Bring in New Streets

- Bringing in New Streets
- Editing Streets theme
- Adding/Changing Speed Limit
- Adding/Updating Seconds
- Standardizing Map

## Putting new map to use

#### Routing – Planning & Advanced GIS Routing **Functions**

- Creating a "what-if" environment
- Visually Optimizing Runs
- Timeline Tool Graphically analyze deadhead time and move runs from one route to another
- **Bell Time Analysis**

Gecko

Training for

the T.O.M.

#### **Microsolutions** 3420 E. Shea Blvd, Suite 200 Phoenix, AZ 85028 1-800-390-7520 www.geckoms.com

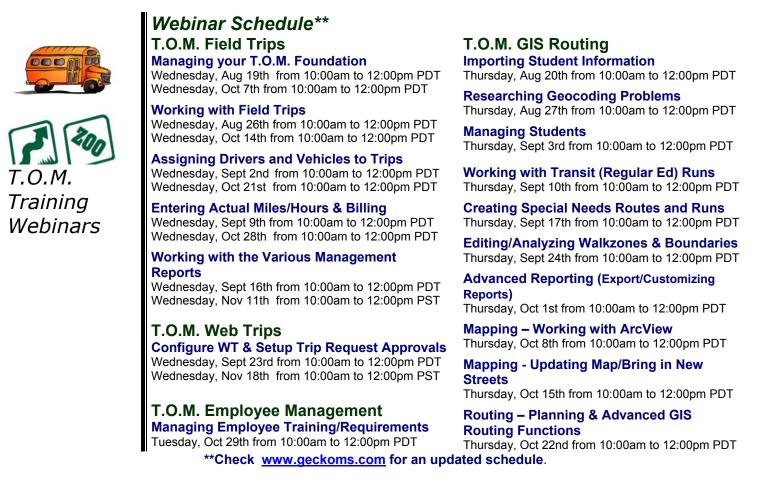

To sign up for a webinar(s) please complete this form and fax it to 602-788-2611. A Gecko representative will contact you with the information on how to join the training session.

Webinar Fee

District / Participant Information

|   |                         |             |                                                                                                    | X \$99 =              |                                      |
|---|-------------------------|-------------|----------------------------------------------------------------------------------------------------|-----------------------|--------------------------------------|
|   | District / Organization |             | Total number of Courses                                                                                                    | —                     |                                      |
|   |                         |             | Payment Method                                                                                                    |                       |                                      |
|   | Primary Contact Name    |             |                                                                                                    |                       |                                      |
|   | Email                   |             | Billing Address                                                                                                    |                       |                                      |
|   | Phone                   |             | City                                                                                                    | State                 | Zip                                  |
| 1 | Course Title            | Course Date | Bill me now Purchase Order #                                                                                                    |                       |                                      |
|   |                         |             | Check                                                                                                    |                       |                                      |
| 2 | Course Title            | Course Date | Visa                                                                                                    |                       |                                      |
|   |                         |             | Mastercard                                                                                                    |                       |                                      |
| 3 | Course Title            | Course Date |                                                                                                    |                       |                                      |
|   |                         |             | Credit Card Number                                                                                                    | Exp Date              |                                      |
| 4 | Course Title            | Course Date |                                                                                                    |                       |                                      |
|   |                         |             | Name on Card                                                                                                    |                       |                                      |
| 5 | Course Title            | Course Date | <b>Cancellation Policy</b> - Cancellations<br>the session will be charged a \$50 cancella<br>to any participant who does not attend we | ation fee. The full f | ) days prior to<br>ee will be billed |
| 6 | Course Title            | Course Date |                                                                                                    | Jiiiai.               |                                      |
|   |                         |             | Questions? – Email support@geckom                                                                                                    | s.com                 |                                      |